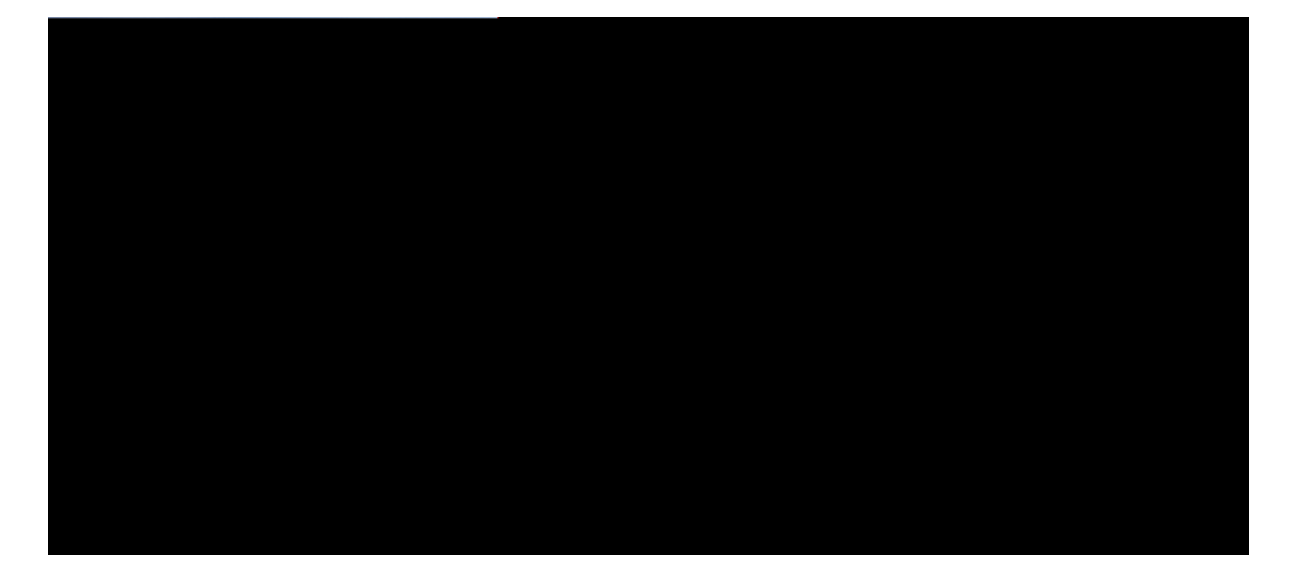

## **Customer Journey Analyzer User Guide**

**First Published: 401; -04-1:** Last Modified: 4040-04-47

**Americas Headquarters** Cisco Systems, Inc. 170 West Tasman Drive San Jose, CA 95134-1706 USA http://www.cisco.com Tel: 408 526-4000

#### **CONTENTS**

#### **CHAPTER 1 Jqog 1**

Ewuvq o gt Lqwtpg{ Cpcn{ | gt 1 Uwrrqtvgf Dtqyugtu 1  $\text{Ceeguu}$  vjg Ewuvq o gt Lqwtpg{  $\text{Cpcn}\left\{ |gt| \right.$  2  $Cpc<sub>l</sub>{|gt Vkvng Det Dwvvqpu 2}$ Vcumu vq

Fghkpg Hknvgtu 84

### CHAPTER |

## <span id="page-4-0"></span>Home

<span id="page-4-2"></span><span id="page-4-1"></span>É Ewuvq ogt Lqwtpg{ Cpcn{ | gt, qp rcig 1 É Uwrrqtvgf

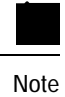

É Gpuwtg vjg dtqyugt rqr-wru ctg gpcdngf.

É Gpuwtg vq kpuvcnn Cfqdg Hncuj Rnc{gt (hqt oqvkqp ejctvu).

# <span id="page-5-1"></span><span id="page-5-0"></span>Access the

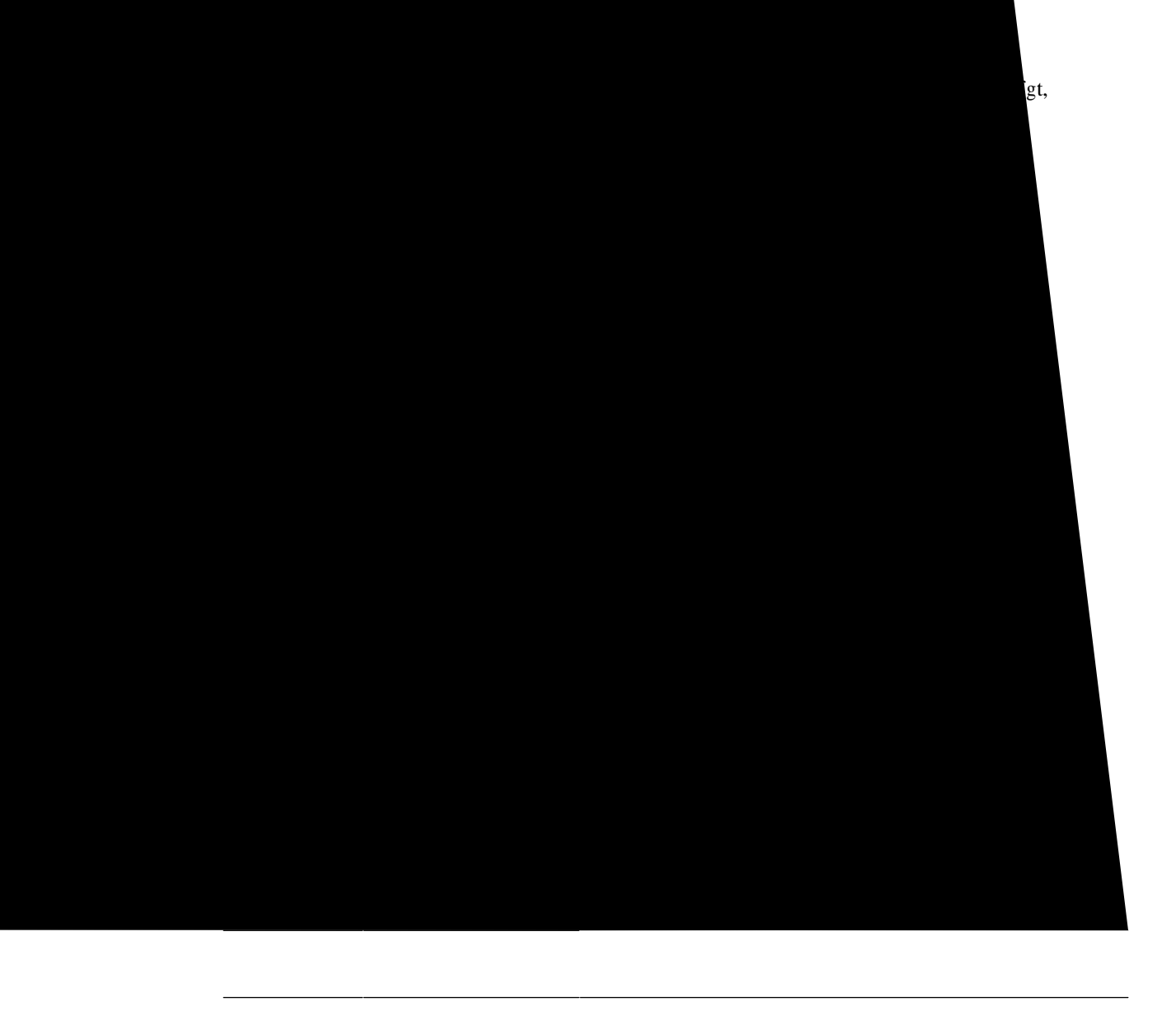

 $\parallel$ 

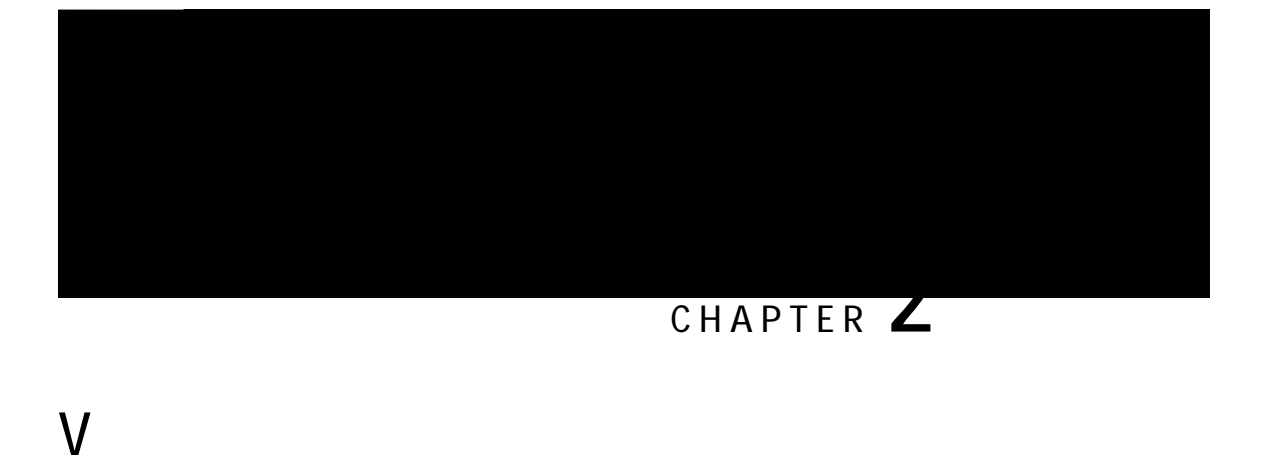

٠

Chygt vjg xkuwcnk| cvkqp ku tgpfgtgf, enkem vjg pcxkicvkqp keqp vq ugg vjg Feve Uwo oct{. Step 3  $[$ qw ecp  $O$ 

## **Stock Reports**

Hqnfgt jkgtctej{ cpf tgrqtvu nkpmu kp Uvqem Tgrqtv ctg cu

 $\overline{a}$  $\overline{\phantom{a}}$ 

 $\textbf{Tgrqtv}$  Revj<br/>  $<$ Uvqem Tgrqtvu @ J kuvqtkecn Tgrqtvu @ Cigp<br/>v Tgrqtvu Qwvrwv V{rg<Vcdng

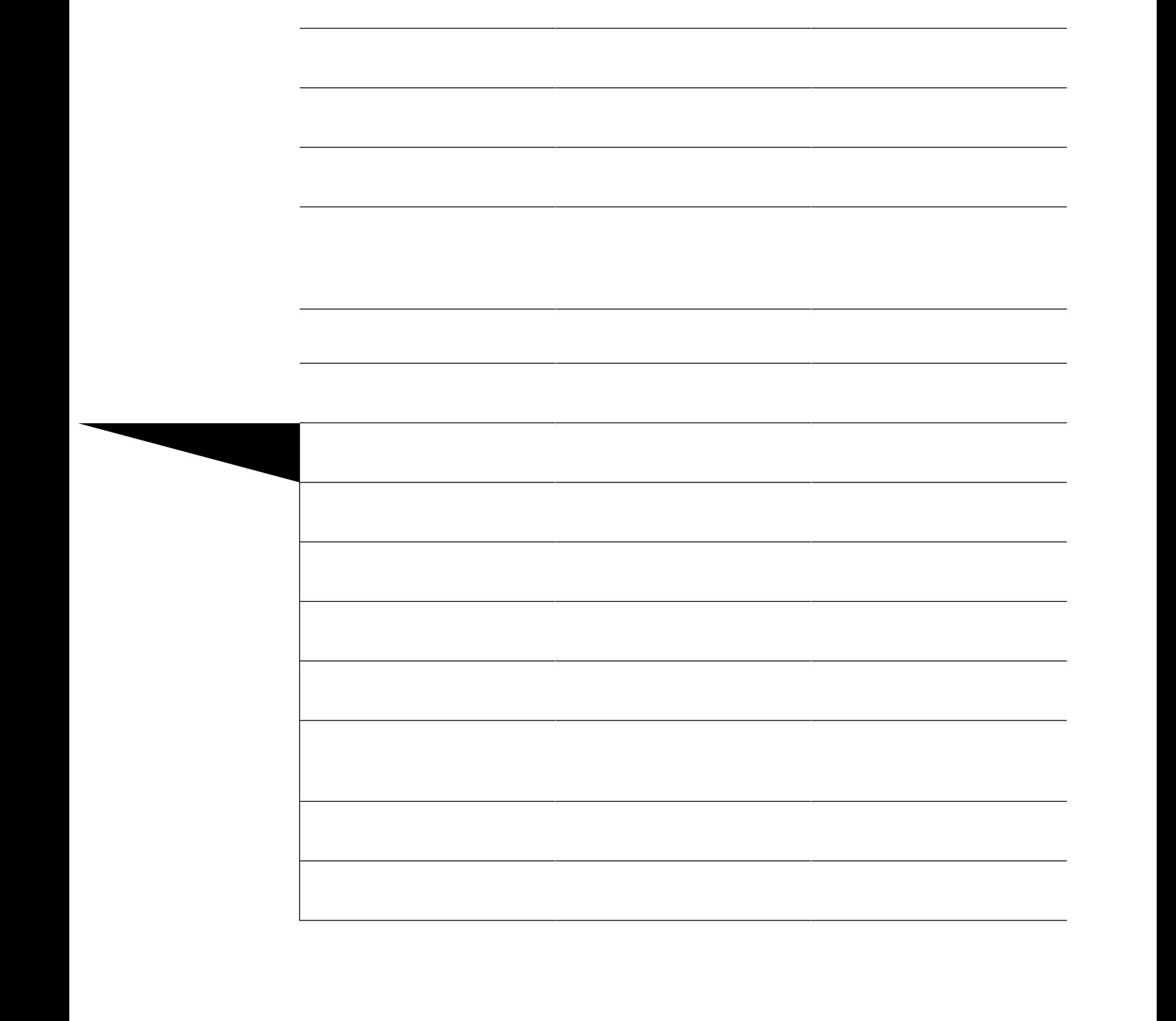

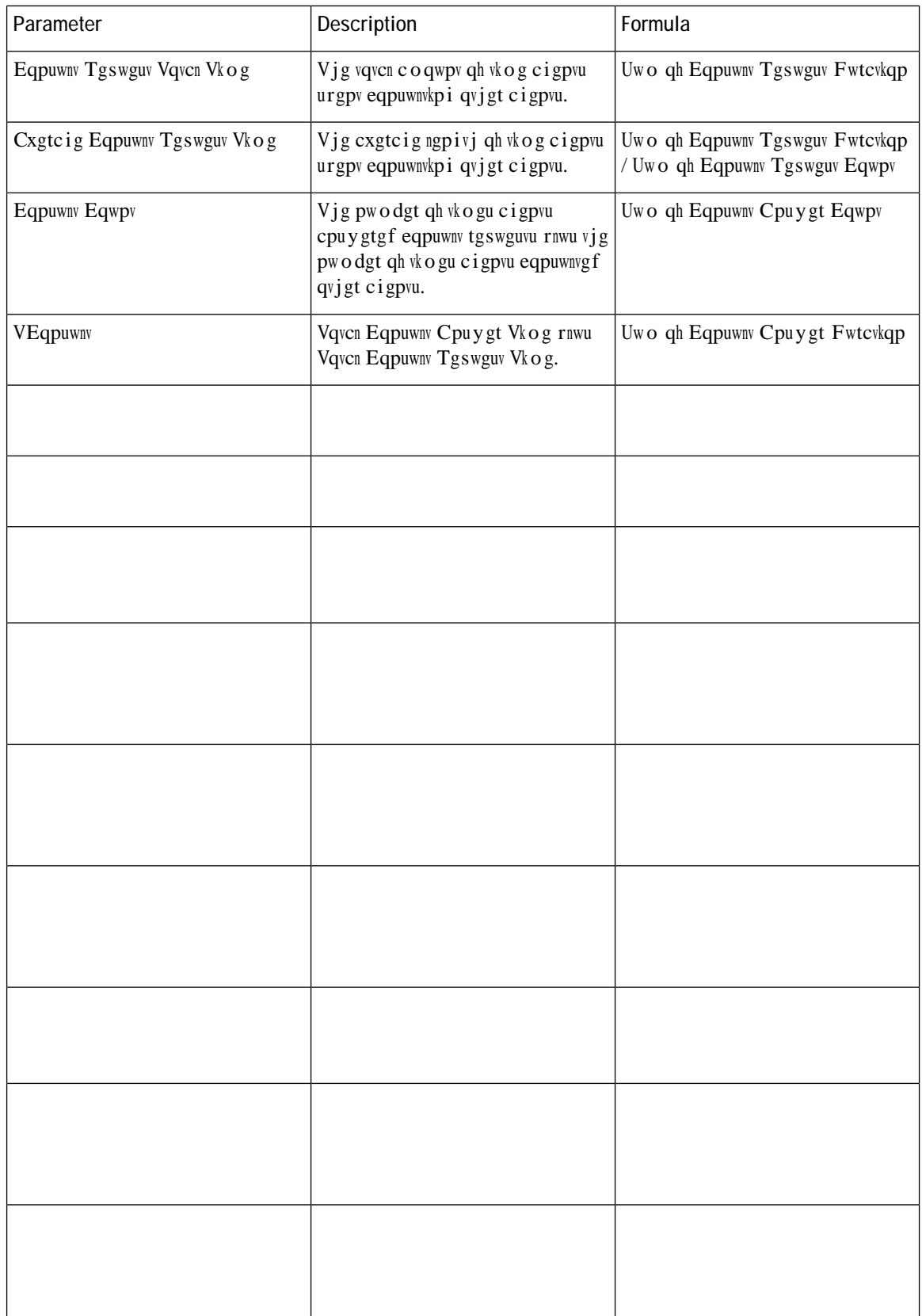

 $\textbf{Tgrqtv}$  Revj<br/>  $<$ Uvqem $\textbf{Tgrqtvu}$ @ J kuvqtkecn <br/>  $\textbf{Tgrqtvu}$ @ C i gpv $\textbf{Tgrqtvu}$ Qwvrwv V{rg<Vcdng

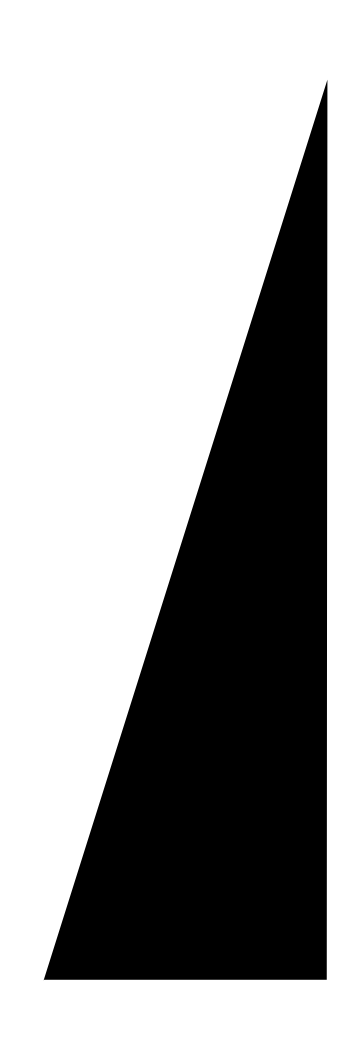

 $\verb|V|$ j ku t<br/>grqtv tgrtgugpvu vjg $\verb|c|$ igpv $\verb|kfn|$ vk<br/> og.

 $\textbf{Tgrqtv}$  Revj<br/>  $\vee$  Uvqem Tgrqtvu @ J kuvqtkecn Tgrqtvu @ Cwzknkct<br/>{ Tgrqtvu @ Kfng Tgrqtvu Qwvrwv V{rg<Vcdng

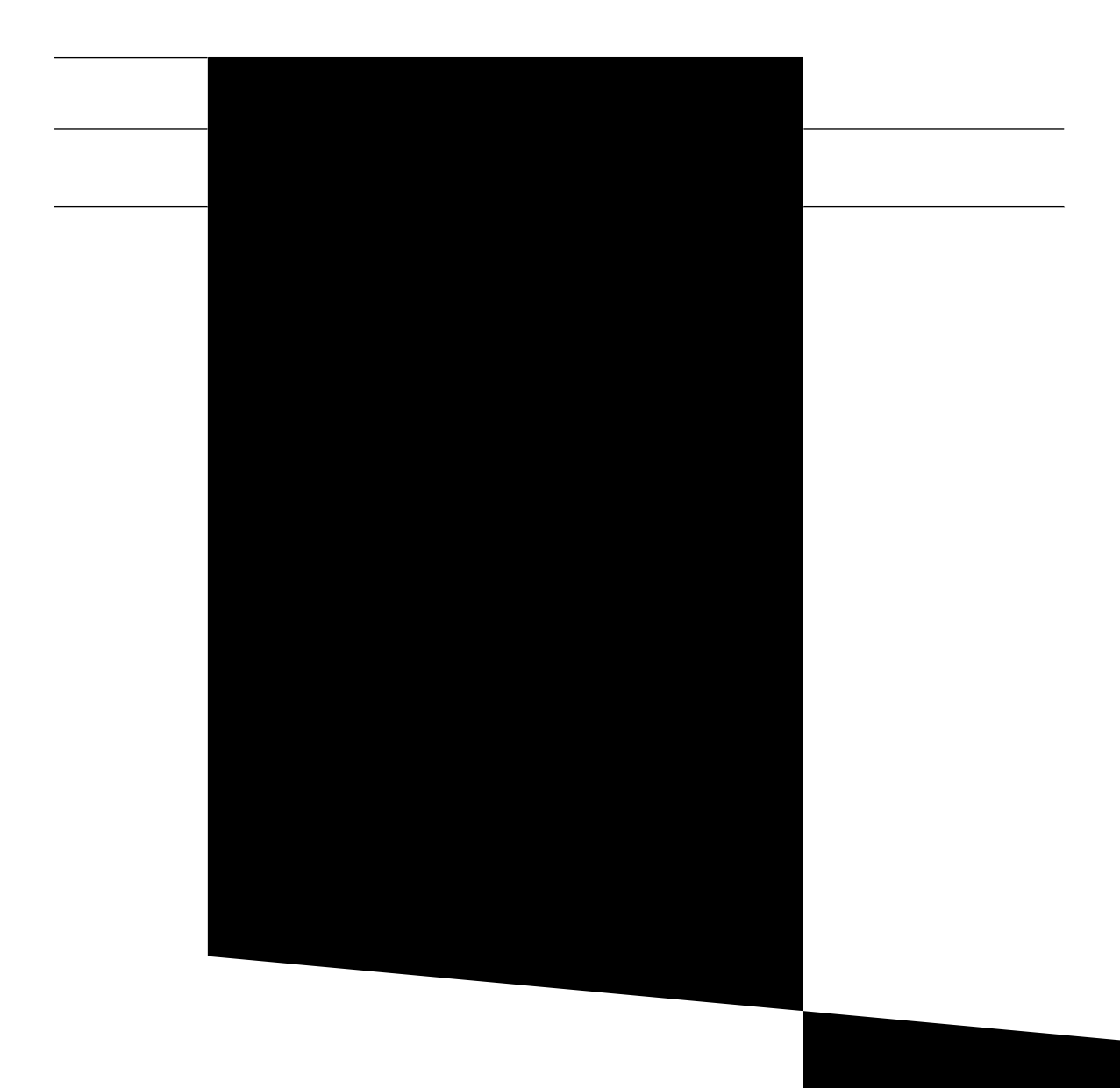
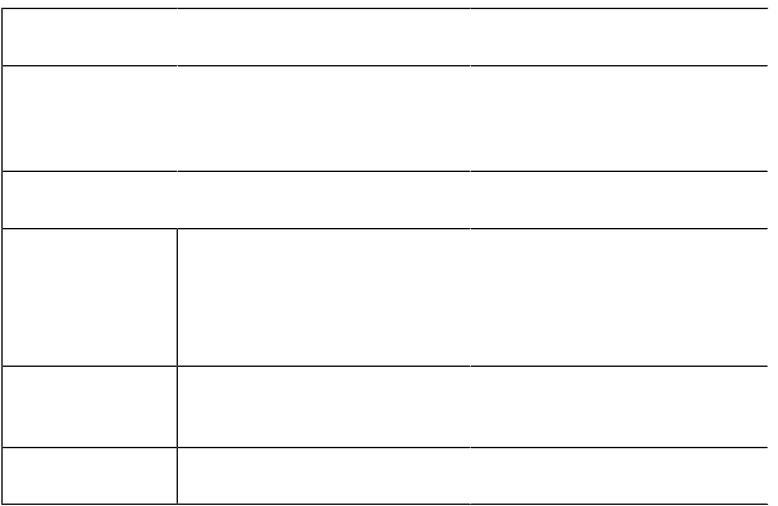

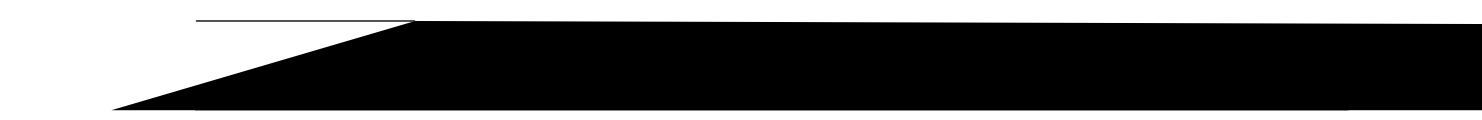

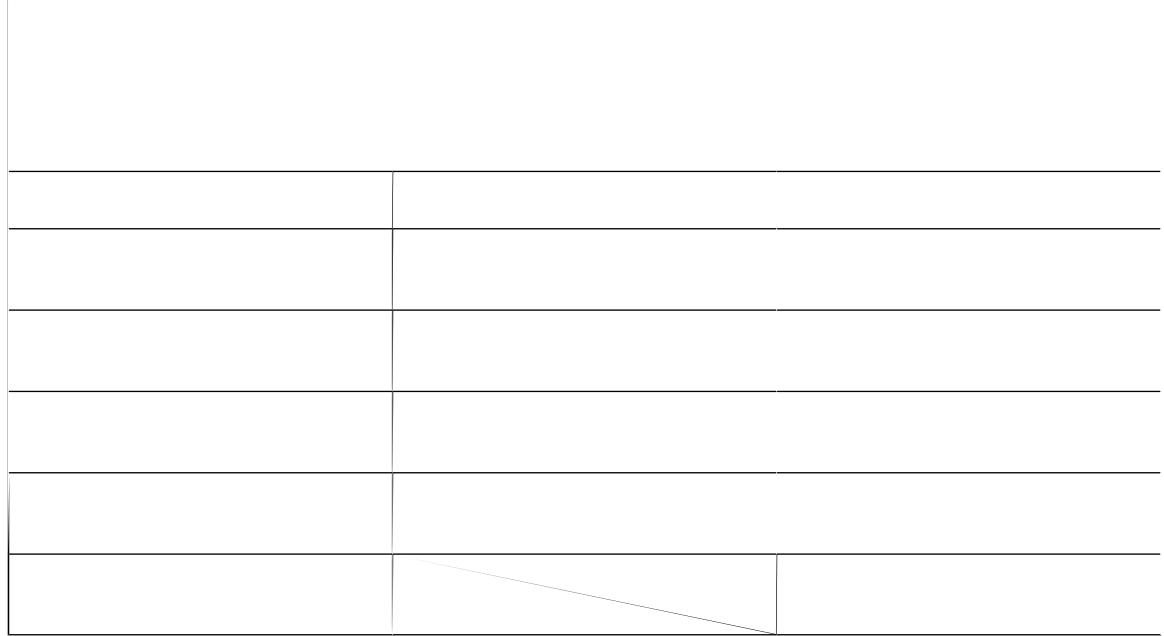

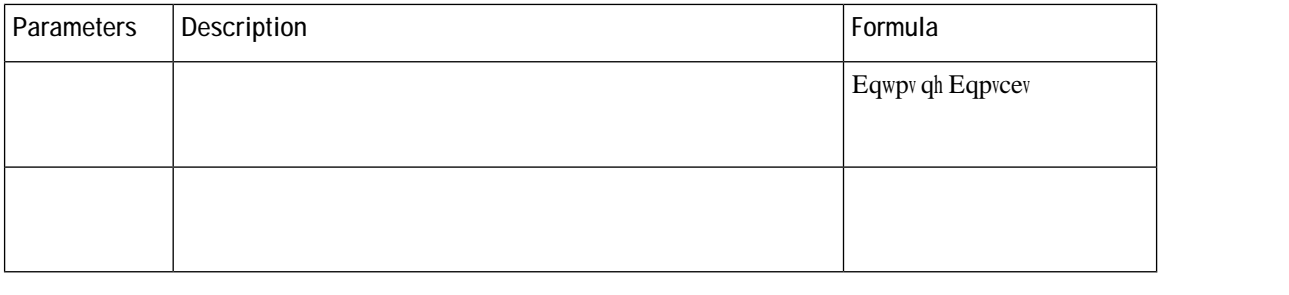

Incoming, Short Contacts

 $\overline{a}$ 

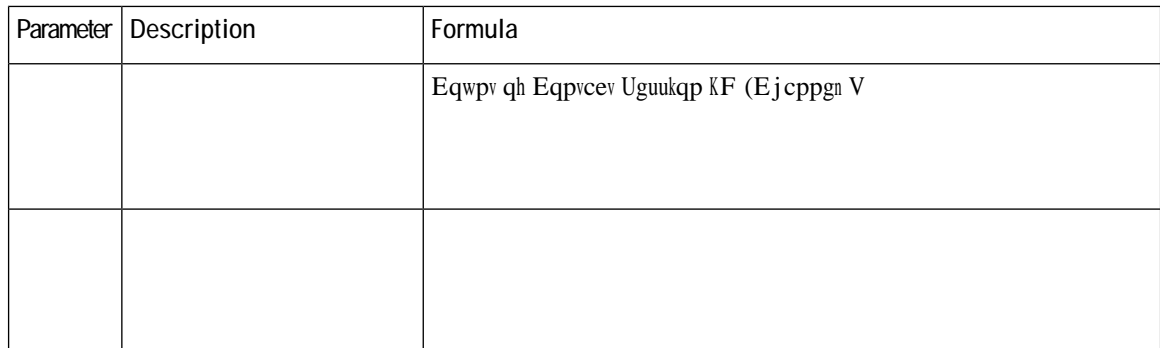

 $\overline{\phantom{0}}$ 

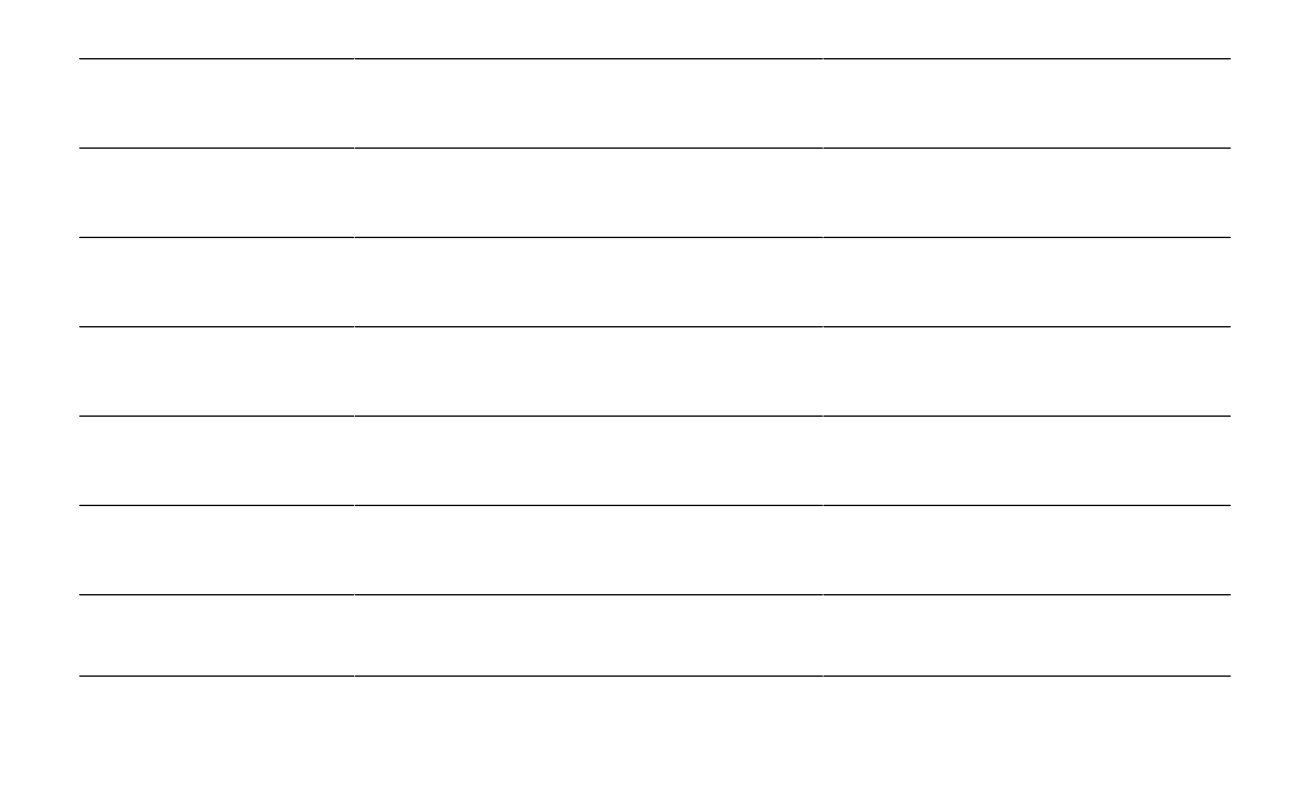

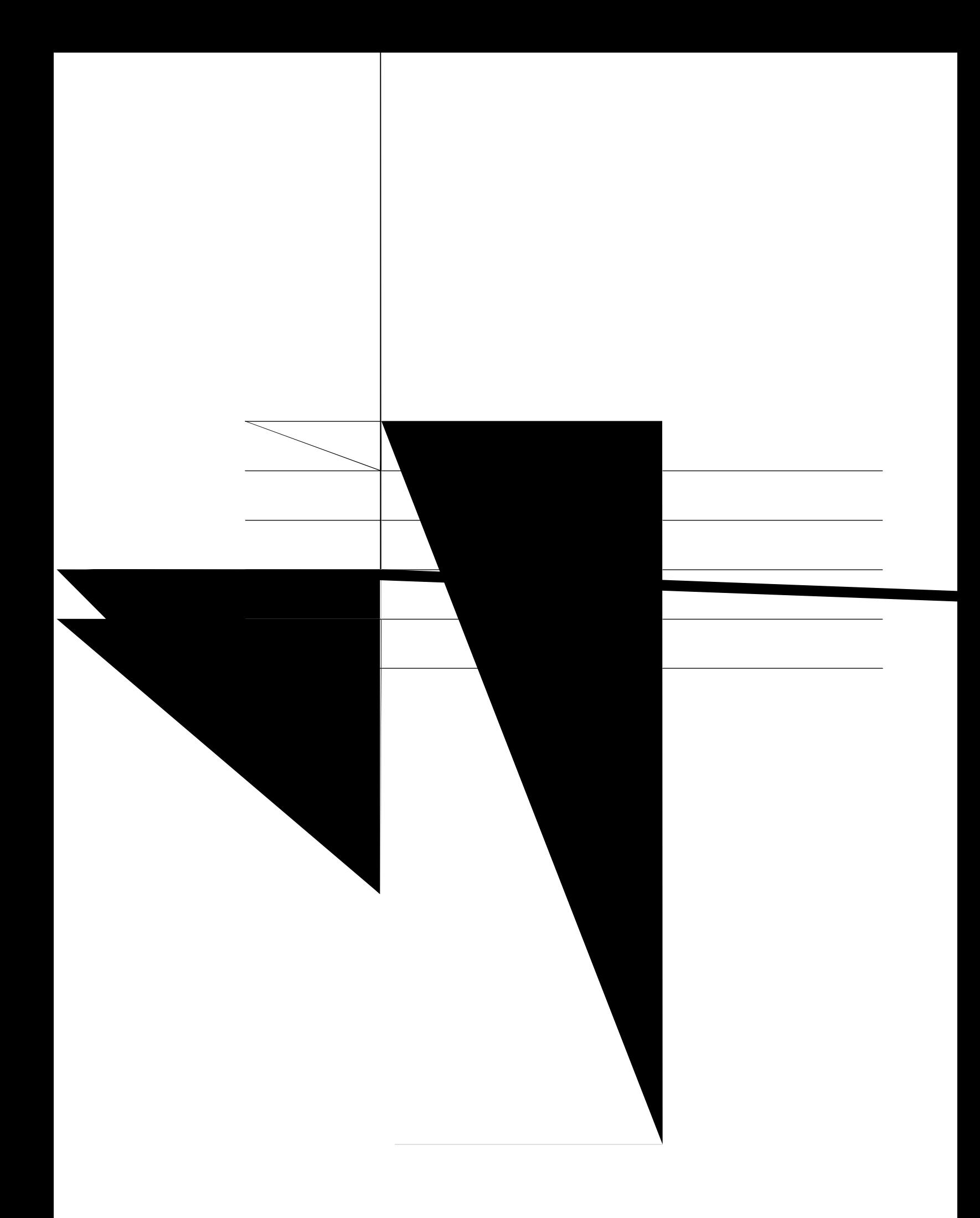

 $\overline{\phantom{0}}$ 

Tgrqtv Rcvj<Uvqem Tgrqtvu @ Tgcn-Vkog Tgrqtvu @ Eqpvcev Egpvgt Qxgtxkgy **Qwrwv V{rg**< Tgrqtv

Team Details Real-Time

Vjku tgrqtv rtqxkfgu vgco fgvcknu kp tgcn-vkog.

Tgrqtv Rcvj<Uvqem Tgrqtvu @ Tgcn-Vkog Tgrqtvu @ Eqpvcev Egpvgt Qxgtxkgy

**Qwvrwv V{rg**< Vcdng

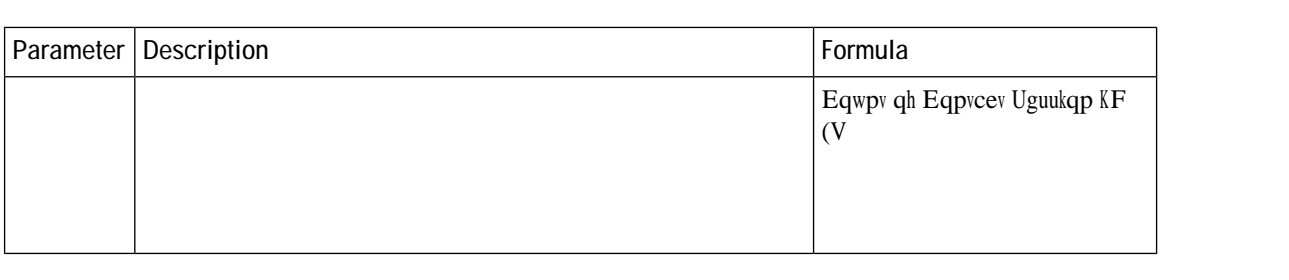

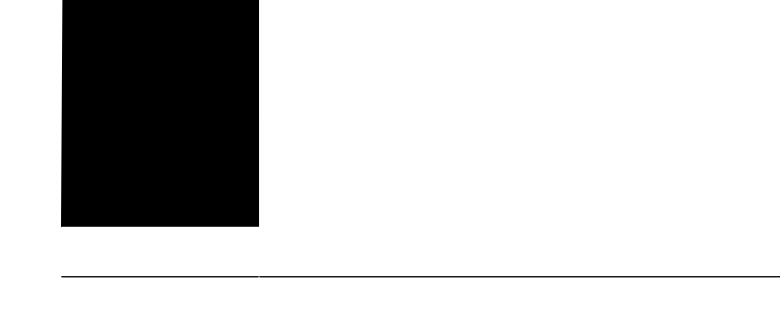

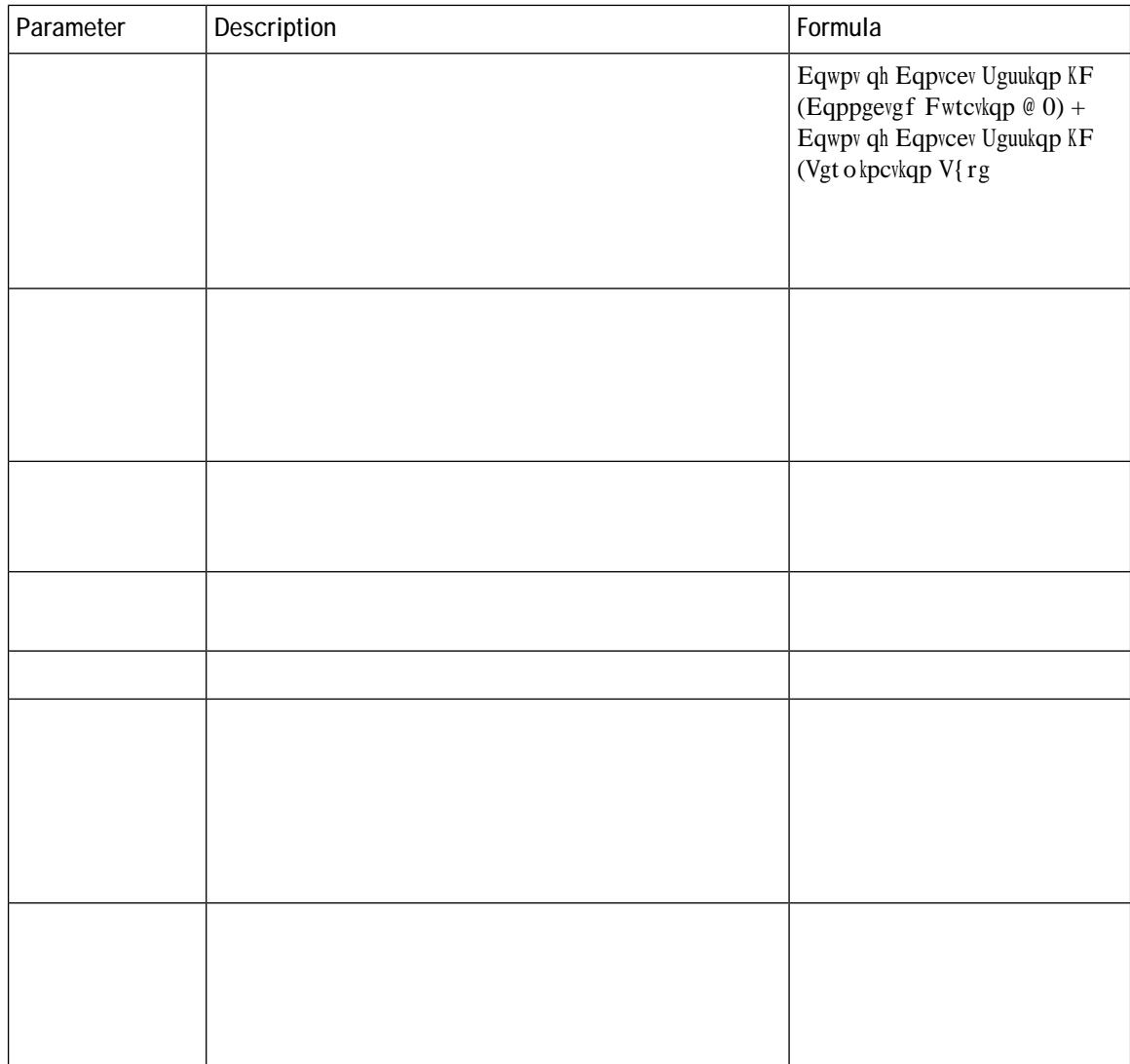
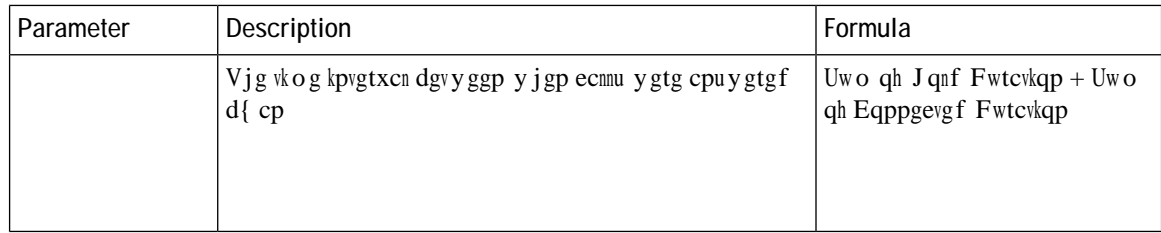

Upcruj qv $\mathbf S$ wgwg Ugtxkeg Ngxgn $\mathbf T$ gcnvkog

 $\rm V$ j ku t<br/>grqtv tgrtgugpvu vj<br/> g<br/> ugtxkeg-ngxgn cv c

Tgrqtv Rcvj

Step 2 Vq cff c hkgnf qt c rtqhkng xctkcdng, enkem cp gpvt{ htqo vjg Hkgnfu qt Ogcuwtgu ftqr-fqyp nkuv vq crrgpf c pgy

**Change the Visualization Output Format**

É Tgewttgpeg<br/>< Wug Uejgfwngt cpf fghkpg tgewttgpeg, uwej cu fckn{ cv ;<<br/>00 CO.

**Create a Visualization** 

 $\mathrm{V}\mathrm{j}\,\mathrm{g}$ cxckncdng qrvkqpu xct{

#### Step 9 Vq eqodkpg ownwkrng xcnwgu qh vjg ugi ogpvcwkqp xctkcdng kpvq qpg itqwr, {qw ecp etgcvg cp gpjcpegf hkgnf<

- c) Tki jv-enkem c xcnwg cpf ugngev Etgcvg Gpj cpegf Hkgnf.
- d) Urgekh{ vjg ugvvkpiu hqt qpg qt oqtg
- Step 16 kh {qw ctg etgcvkpi c eq o rqwpf xkuwcnk|cvkqp, cff cv ngcuv qpg cffkvkqpcn oqfwng **dgh**atg {qw ucxg vjg xkuwcnP| cvkqp. jg **xkuwciR**| cvkqp. jg energy and the state of the state of the state of the state of the state of the state of the state of the state of the state of the state of the state of the state of the state of the state of the sta
- Step 17 Vq ucxg vjg xkuwcnk | cvkqp, enkem vjg Ucxg dwwqp, cpf kp vjg fkcnqi dqz vjcv crrgctu<
	- c) Ugngev vjg hqnfgt.

Vq etgcvg c pgy hqnfgt, enkem Pgy Hqnfgt, cpf gpvgt c pc og hqt vjg hqnfgt.

- d) Gpvgt c pc o g hqt vjg xkuwcnk | cvkqp cpf enkem QM.
- **Step 18** Enkem **Rtgxkgy** vq xkgy vjg xkO

# Create a Visualization Displaying Actual Values

Vq fkurnc{ vjg cevwcn xcnwgu kp vjg fcvcdcug ykvjqwv ciitgicvkqp, vjg xkuwcnk|cvkqp ecppqv kpenwfg c vkog kpvgtxcn qt ugi ogpvcvkqp, cpf cnn rtqhkng xctkcdngu owuv dg eqphkiwtgf ykvj

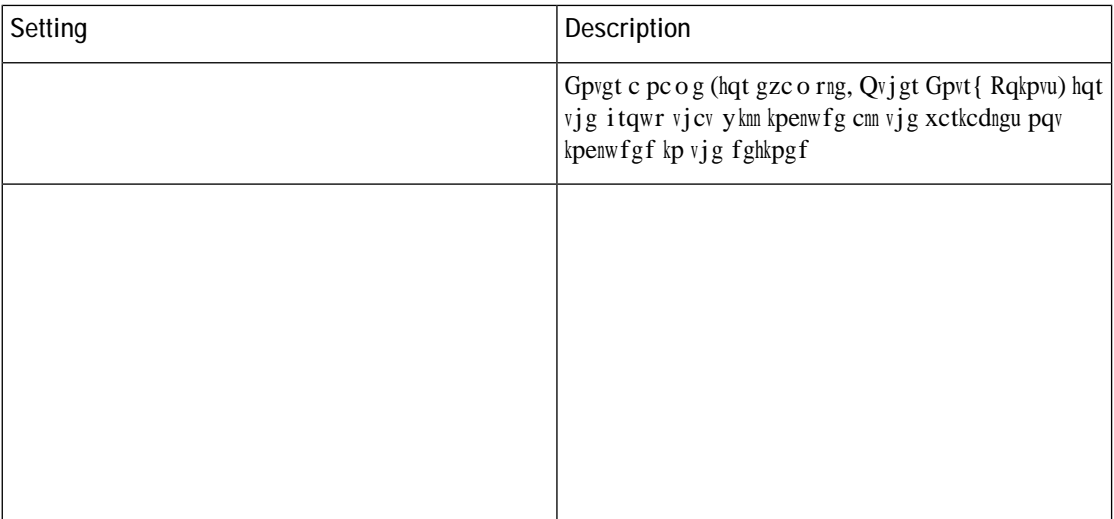

 $\acute{\text{E}}$  Ew o wncvkxg<br/>< Y j gvjgt qt pqv vjg ecnewncvkqpu ctg ew o wncvkxg.

Hqt gzcorng, uwrrqug vjg vqvcn pwodgt qh tgeqtfu vq dg eqpukfgtgf ku 800, vjg htgswgpe{ ku 100,

# **Define**

### **Edit a Shared Formula**

Vq gfkv c ujctgf hqt o wnc<

30 Enkem Cff Rtqhkng Xctkcdngu cpf vjgp fqwdng-enkem vjg pcog qh c hqtownc nkuvgf kp vjg Hqtowncu rcpgn.

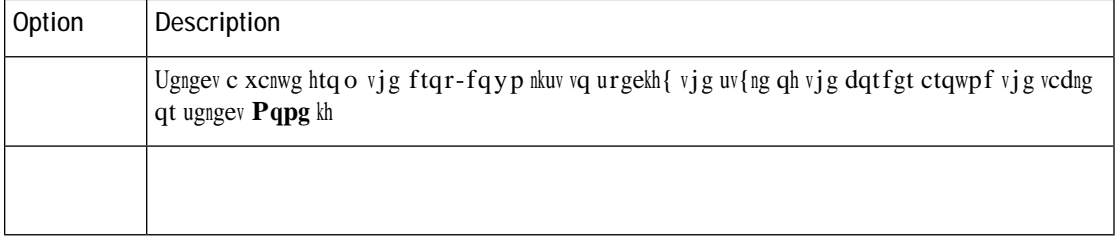

- 30 Ugngev Hqt o cvvkpi @  $Ejctv$ .
- 40 Ejcpig cp{ qh vjg hqnnq ykpi qrvkqpu vq ewuvq ok|g vjg ejctv hqt o cv<

### CHAPTER J

## **Dashboard**

Fcujdqctf ku c eq odkpcvkqp qh tgrqtvu vjcv ku wugf vq xkuwcnk | g qp c ukping uetggp.

<span id="page-92-0"></span>[qw ecp rgthqto vjg hqnnqykpi vcumu kp vjg Fcujdqctf<

É Twp c Fcujdqctf, qp rcig :; É Xkgy Uvqem Tgrqtv Fcujdqctf, qp <span id="page-93-0"></span>**View Stock Report Report**

- Step 2 Ftci cpf ftqr c xkuwcnk|cwkqp qp vq vjg ecpxcu ctgc. [qw ecp cff cu o cp{ xkuwcnk|cwkqpu cu {qw y cpv vjg fcujdqctf vq fkurnc $\{$ .
- Step 3 Vq tgrqukwkqp c xkuwcnk | cwkqp, ftci kw vq c pgy rqukwkqp. Vq hqto cv

### CHAPTER T

# <span id="page-96-0"></span>Variables

É Etgevg, Gfkv, Xkgy, cpf Fgngvg Xetkedngu

I

ı

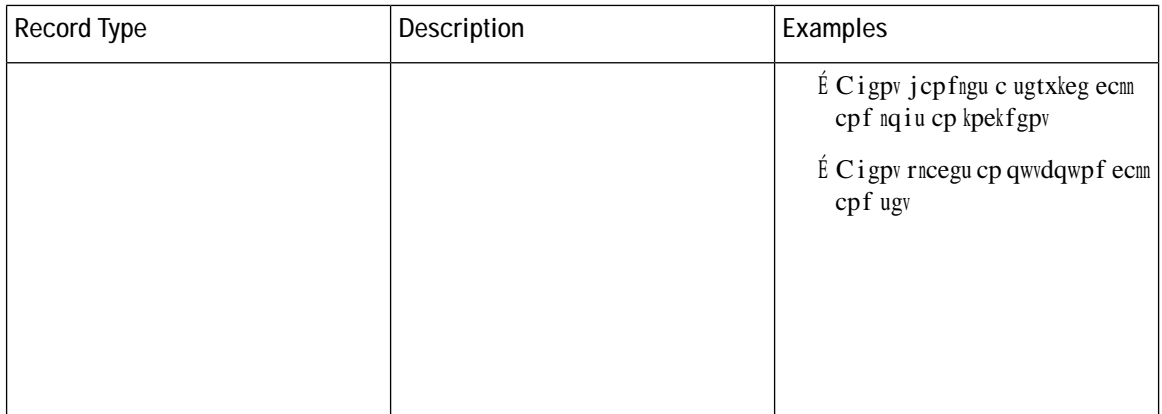

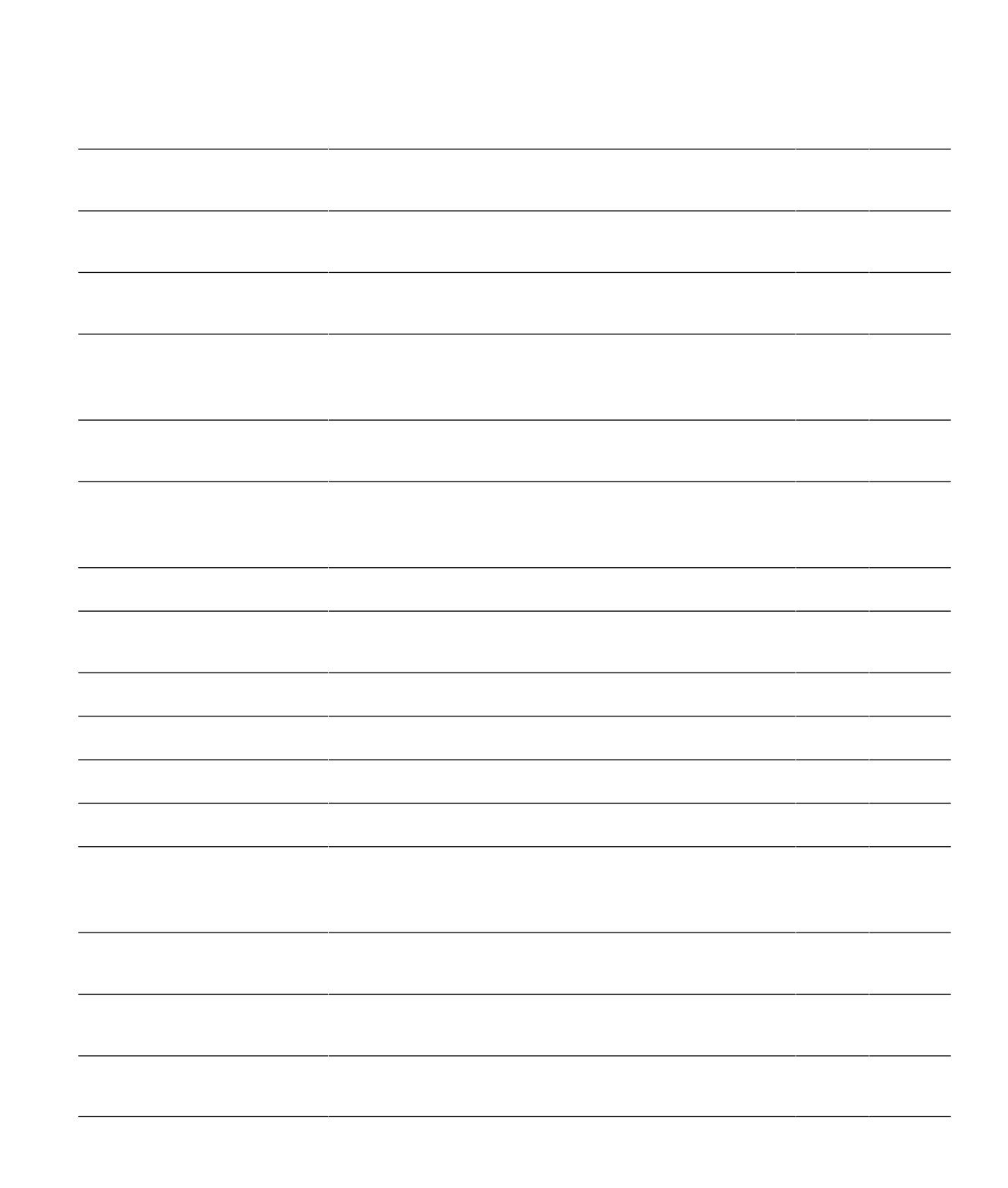

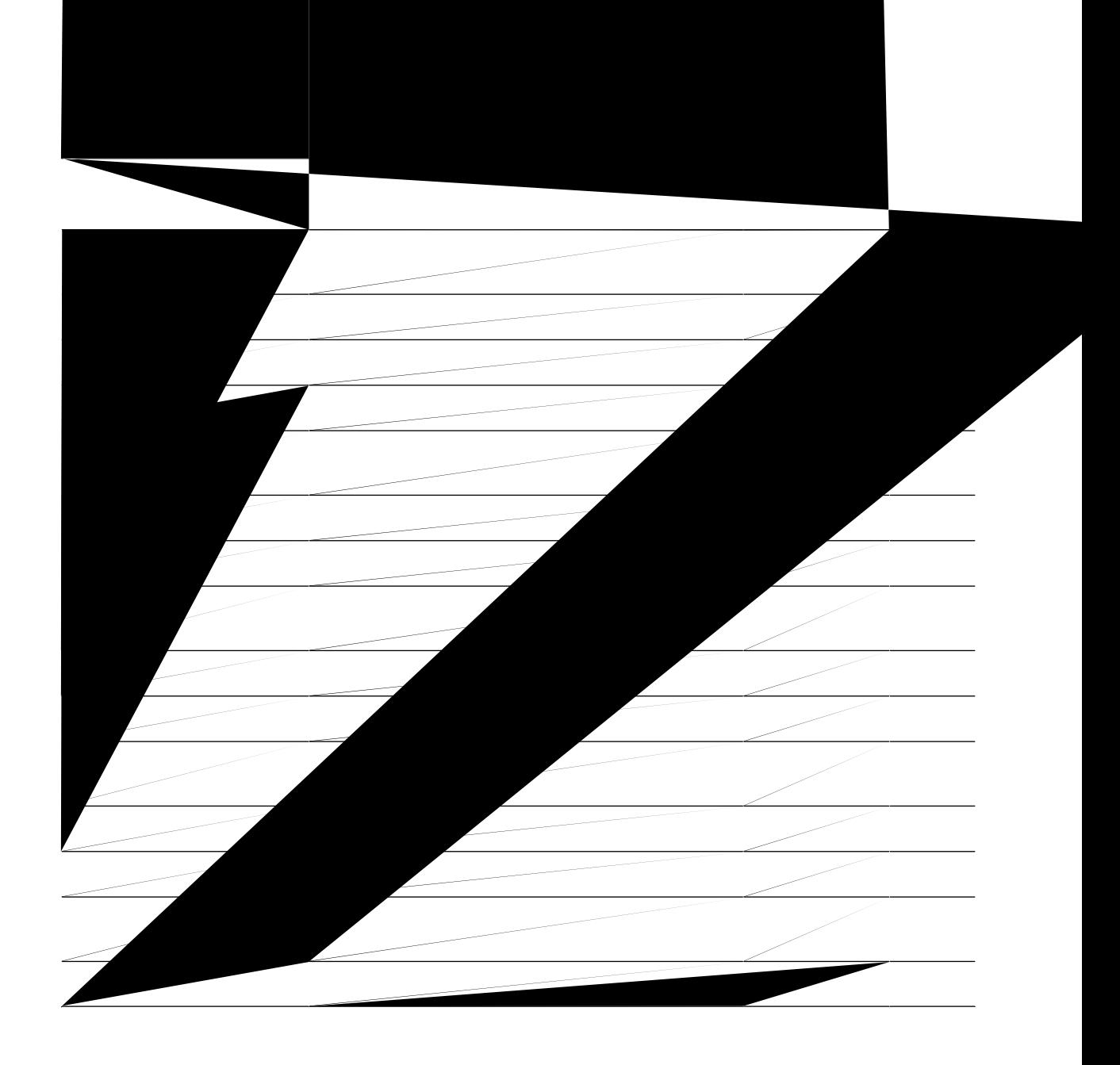
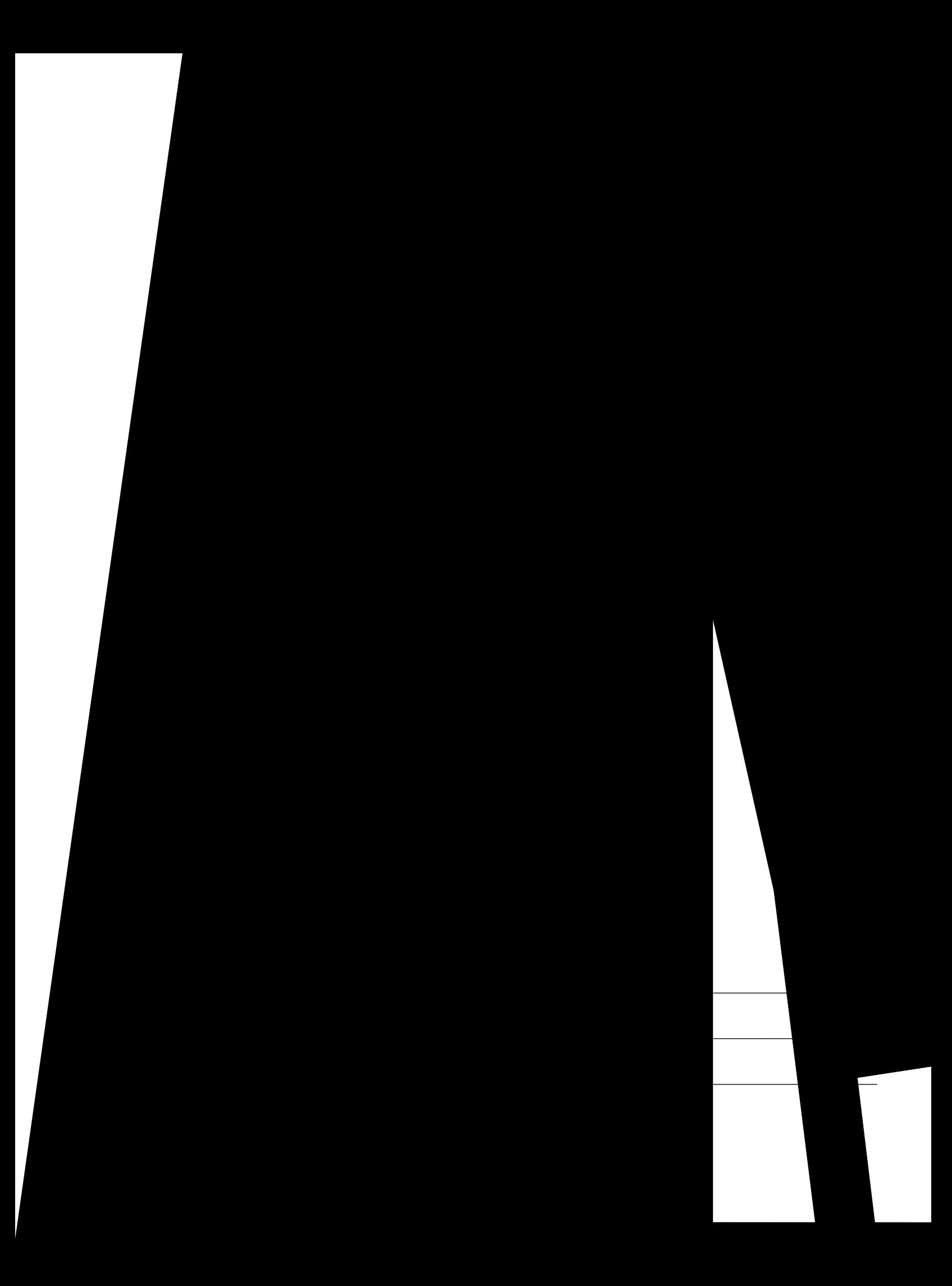

 $\overline{\phantom{a}}$ 

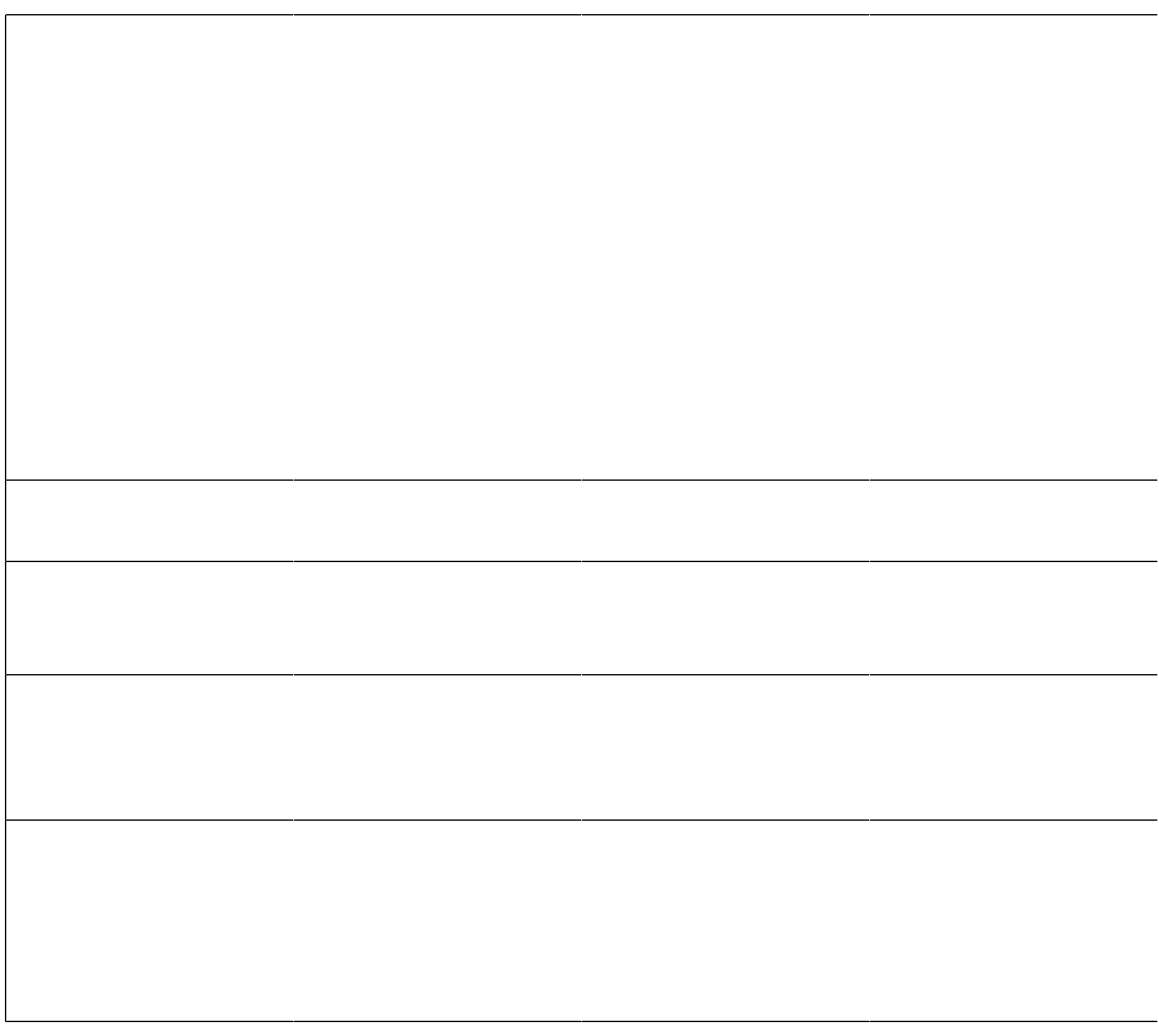

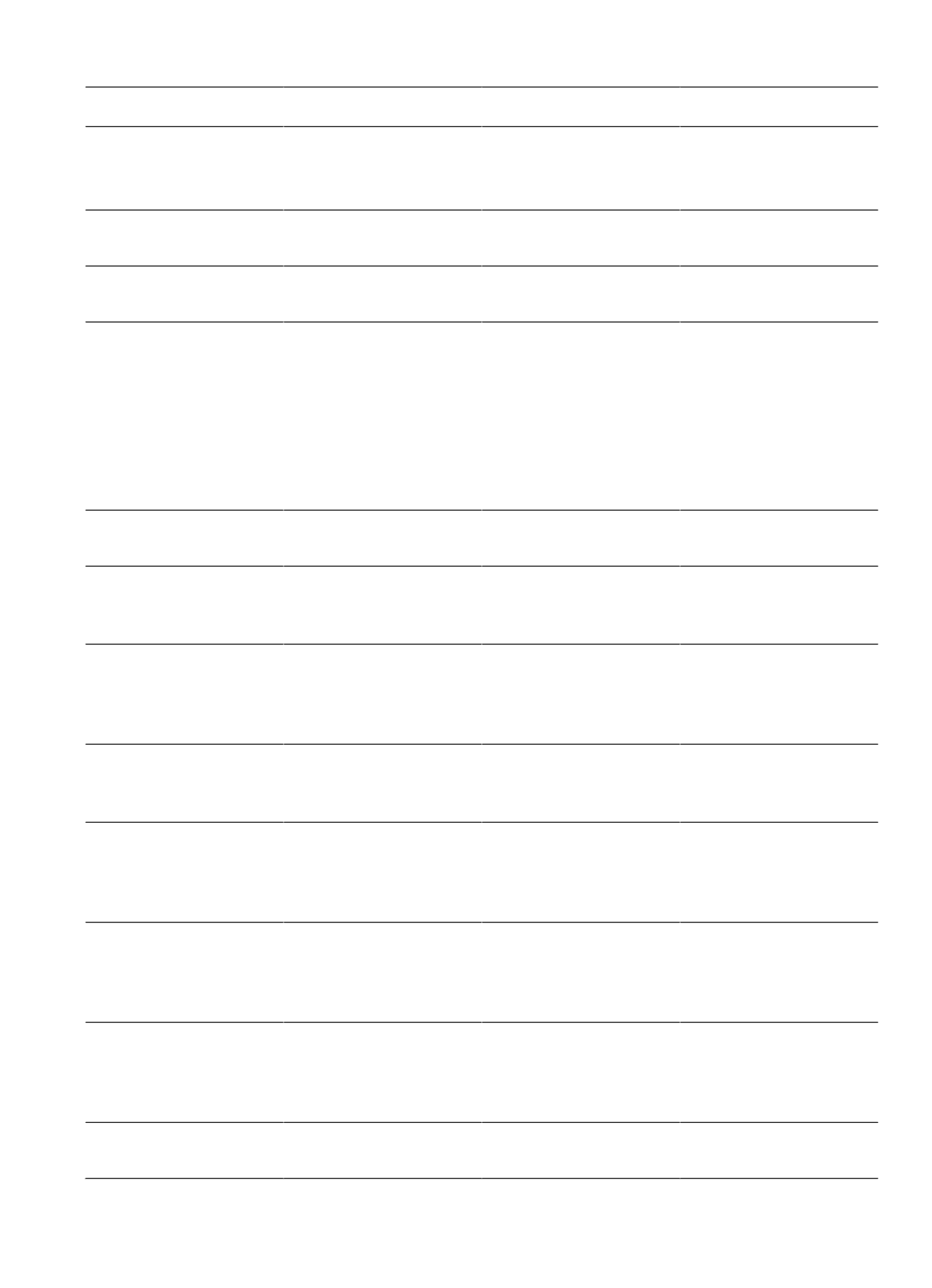